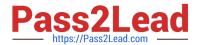

# JN0-533<sup>Q&As</sup>

FWV, Specialist (JNCIS-FWV)

# Pass Juniper JN0-533 Exam with 100% Guarantee

Free Download Real Questions & Answers PDF and VCE file from:

https://www.pass2lead.com/jn0-533.html

100% Passing Guarantee 100% Money Back Assurance

Following Questions and Answers are all new published by Juniper
Official Exam Center

- Instant Download After Purchase
- 100% Money Back Guarantee
- 365 Days Free Update
- 800,000+ Satisfied Customers

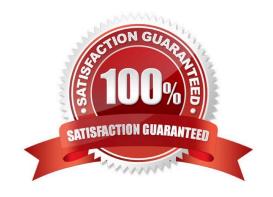

# https://www.pass2lead.com/jn0-533.html

#### 2024 Latest pass2lead JN0-533 PDF and VCE dumps Download

#### **QUESTION 1**

You are receiving 3000 SYN packets per second from multiple outside sources to the same destination IP address in your network. You want the SYN proxy Screen option to engage when SYN packets exceed 2000 per second, but the SYN proxy is not engaging. What is causing the problem?

- A. The SYN packets are being sent to multiple destination ports.
- B. The alarm threshold is too high.
- C. The destination threshold is too high.
- D. The option to only generate alarms without dropping packets is set to ON.

Correct Answer: A

#### **QUESTION 2**

Your ScreenOS device does not have a static IP address. You want to be able to access it using its FQDN. How would you implement this task?

- A. Configure a domain in DNS.
- B. Configure syslog.
- C. Configure SNMP.
- D. Configure DDNS.

Correct Answer: D

### **QUESTION 3**

You have entered the command

set ffilter src-ip 1.1.7.250 dst-ip 10.1.10.5 ip-prot 6

What will be the resulting output in the debug for which this was created?

- A. If the packet has a scr-ip of 1.1.7.250 or a dst-ip of 10.1.10.5 or has TCP as its protocol then it will be captured
- B. If the packet has a scr-ip of 1.1.7.250 or a dst-ip of 10.1.10.5 or has UDP as its protocol then it will be captured
- C. If the packet has a scr-ip of 1.1.7.250 and a dst-ip of 10.1.10.5 and has TCP as its protocol then it will be captured
- D. If the packet has a scr-ip of 1.1.7.250 and a dst-ip of 10.1.10.5 and has UDP as its protocol then it will be captured

Correct Answer: C

# https://www.pass2lead.com/jn0-533.html

#### **QUESTION 4**

In the network shown in the exhibit, you have been asked to enable users in the Untrust zone to contact Server1 on TCP port 80 using IP address 1.1.1.1. You also need to allow Server1 to make connections to hosts in the Untrust zone.

When Server1 makes connections to the Untrust zone, the source address of its traffic should be translated to 1.1.1.1.

What would you use to configure this behavior?

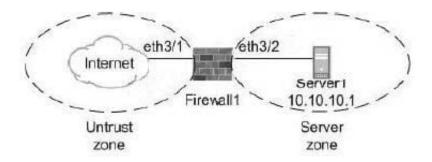

- A. MIP
- B. VIP
- C. DIP
- D. SIBR

Correct Answer: A

#### **QUESTION 5**

You have configured a single-port VIP to forward HTTP traffic from the untrust interface on your ScreenOS device to an internal Web server. You have configured a policy to allow this traffic. Traffic from the untrust interface that matches this

policy is unable to connect to the Web server.

What is a solution to this problem?

- A. You must reboot the ScreenOS device for the VIP to become active.
- B. You must ensure the ScreenOS device has a route to the Web server.
- C. You must ensure the Web server is directly connected to the ScreenOS device.
- $\ensuremath{\mathsf{D}}.$  You must save the ScreenOS device configuration for the VIP to become active.

Correct Answer: B

Latest JN0-533 Dumps

JN0-533 Study Guide

JN0-533 Braindumps